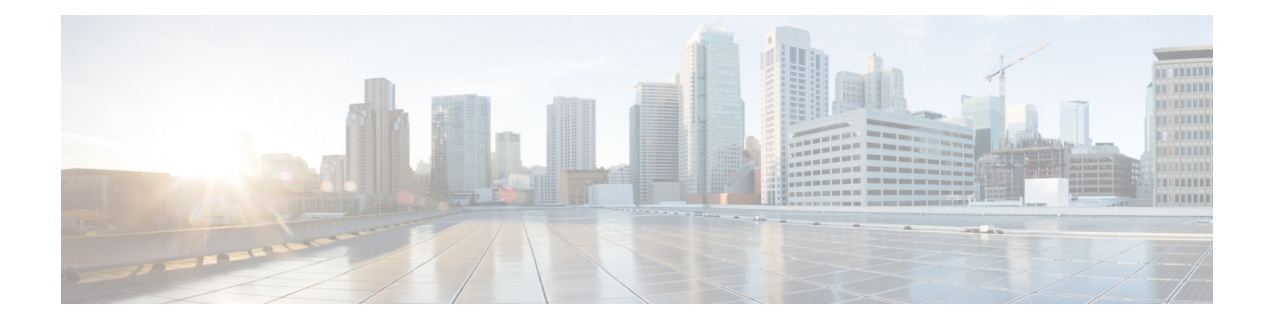

# **Cisco IOSLogin Enhancements**(**LoginBlock**)

Cisco IOS Login Enhancements (Login Block) 機能により、ユーザはサービス拒絶 (DoS) 攻撃 と思われる攻撃が検出された場合、ログイン試行を自動的にブロックするオプションを設定し て、ルータのセキュリティを強化できます。

この機能により導入された Login Block オプションおよび Login Delay オプションで、Telnet ま たは SSH 仮想接続を設定できます。この機能をイネーブルにすると、接続試行の失敗が複数 回検出された場合に、「待機時間」を強制して「辞書攻撃」をスローダウンし、ルーティング デバイスをサービス拒絶(DoS)攻撃攻撃から保護できます。

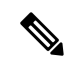

- AAAの「待機モード」機能を使用する場合は、**aaanew-model**コマンドを使用してaaanew-model を設定する必要があります。 (注)
	- 機能情報の確認 (1 ページ)
	- Cisco IOS Login Enhancements について (2 ページ)
	- Cisco IOS Login Enhancement の設定方法 (3 ページ)
	- ログイン パラメータの設定例 (7 ページ)
	- その他の参考資料 (7 ページ)
	- Cisco IOS Login Enhancements (Login Block)に関する機能情報 (8ページ)

## 機能情報の確認

ご使用のソフトウェアリリースでは、このモジュールで説明されるすべての機能がサポートさ れているとは限りません。最新の機能情報および警告については、「Bug [Search](https://tools.cisco.com/bugsearch/search) Tool」および ご使用のプラットフォームおよびソフトウェア リリースのリリース ノートを参照してくださ い。このモジュールで説明される機能に関する情報、および各機能がサポートされるリリース の一覧については、機能情報の表を参照してください。

プラットフォームのサポートおよびシスコソフトウェアイメージのサポートに関する情報を検 索するには、Cisco Feature Navigator を使用します。Cisco Feature Navigator にアクセスするに は、[www.cisco.com/go/cfn](http://www.cisco.com/go/cfn) に移動します。Cisco.com のアカウントは必要ありません。

## **Cisco IOS Login Enhancements** について

### サービス拒絶攻撃および辞書ログイン攻撃からの保護

ユーザまたは経営幹部レベルで、デバイスを管理する目的によるルーティングデバイスへの接 続は、リモート コンソール(PC など)から Telnet または SSH(セキュア シェル)を使用して 最も頻繁に実行されます。ユーザのデバイスと管理デバイスとの間の通信トラフィックが暗号 化されるため、SSH では、よりセキュアな接続オプションが提供されます。Login Block 機能 をイネーブルにすると、Telnet 接続と SSH 接続の両方に適用されます。

この機能によって導入される自動有効化、および Login Block 機能および QuietPeriod 機能のロ ギングは、個人が使用するとネットワークデバイスを阻害したり、損なう可能性のある2つの 既知の方法に特に対処したりすることで、デバイスのセキュリティをさらに強化するように設 計されています。

デバイスの接続アドレスが検出され、到達可能である場合、悪意あるユーザが接続要求のフ ラッディングによってデバイスの通常の動作を妨げようとする可能性があります。通常のルー ティングサービスを適切に処理しようとして、繰り返し行われるログイン接続試行を処理しよ うとしたり、デバイスがビジーになったり、正規のシステム管理者に通常のログインサービス を提供できなくなる可能性があるため、この種の攻撃は、サービス拒絶(DoS)攻撃の試行と 呼ばれます。

辞書攻撃の主な意図は、一般的な DoS 攻撃とは異なり、デバイスへの管理アクセスを実際に 取得することです。辞書攻撃とは、数千、時には数百万ものユーザ名/パスワードの組み合わ せでログインを試行する自動プロセスです(このタイプの攻撃は、まず最初に、有効なパス ワードとして一般的な辞書で見られるあらゆる言葉が使用されるため、「辞書攻撃」と呼ばれ ています)。このアクセスを試行するためにスクリプトやプログラムが使用されていて、この ような試みのプロファイルは通常、DoS試行のものと同じです。短期間で複数のログインを試 行します。

検出プロファイルをイネーブルにすることにより、ログイン試行の失敗が反復する場合は、以 降の接続要求を拒否して対応するように、ルーティングデバイスを設定できます(ログイン ブロッキング)。このブロックには「待機時間」と呼ばれる、一定の時間を設定できます。シ ステム管理者との関連付けが把握されているアドレスを使用してアクセスリスト(ACL)を設 定し、待機時間中でも正規の接続試行を許可できます。

### **Login Enhancements** 機能の概要

### 連続するログイン試行間の遅延

シスコのデバイスは、仮想接続をできる限り高速で処理して受け入れることができます。ログ イン試行間に遅延を導入すると、シスコのデバイスを辞書攻撃や DoS 攻撃などの悪意あるロ グイン接続から保護することができます。遅延は次のいずれかの方法でイネーブルにできま す。

- **auto secure** コマンドを介します。AutoSecure 機能をイネーブルにすると、デフォルトで 1 秒のログイン遅延時間が自動的に強制されます。
- **login block-for** コマンドを介します。**login delay** コマンドを発行する前に、このコマンド を入力する必要があります。**login block-for** コマンドのみを入力すると、デフォルトで 1 秒のログイン遅延時間が自動的に強制されます。
- ログイン遅延時間の強制を秒単位で指定できる新しいグローバルコンフィギュレーション モード コマンドの **login delay** を介します。

### **DoS** 攻撃が疑われる場合のログイン シャットダウン

設定された回数の接続試行が指定期間内で失敗しても、シスコのデバイスは「待機時間」のど のような追加接続も受け付けません。(事前定義されたアクセスコントロールリスト(ACL) によって許可されたホストは待機時間から除外されます)。

待機時間を発生させる接続試行の失敗回数は、新しいグローバルコンフィギュレーションモー ド コマンド **login block-for** で指定できます。待機時間から除外される定義済みの ACL は、新 しいグローバル コンフィギュレーション モード コマンド **login quiet-mode access-class** で指定 できます。

この機能は、デフォルトではディセーブルです。AutoSecureがイネーブルの場合はイネーブル になりません。

## **Cisco IOS Login Enhancement** の設定方法

### ログイン パラメータの設定

シスコのデバイスへの DoS 攻撃の疑いを検出し、辞書攻撃による影響の緩和に役立つログイ ン パラメータを設定するには、ここに示す手順を実行します。

すべてのログインパラメータは、デフォルトではディセーブルです。他のログインコマンドを 使用する前に、デフォルトのログイン機能を有効にする **login block-for** コマンドを発行する必 要があります。**login block-for** コマンドをイネーブルにすると、次のデフォルトが強制されま す。

- デフォルトの 1 秒のログイン遅延
- TelnetまたはSSHを通じて行われるすべてのログイン試行は、待機時間中拒否されます。 つまり、**login quiet-mode access-class** コマンドが発行されるまで、ACL はログイン時間か ら除外されません。

#### 手順の概要

- **1. enable**
- **2. configure terminal**
- **3. aaa new-model**

 $\overline{\phantom{a}}$ 

- **4. login block-for** *seconds* **attempts** *tries* **within** *seconds*
- **5. login quiet-mode access-class** {*acl-name* | *acl-number*}
- **6. login delay** *seconds*

#### 手順の詳細

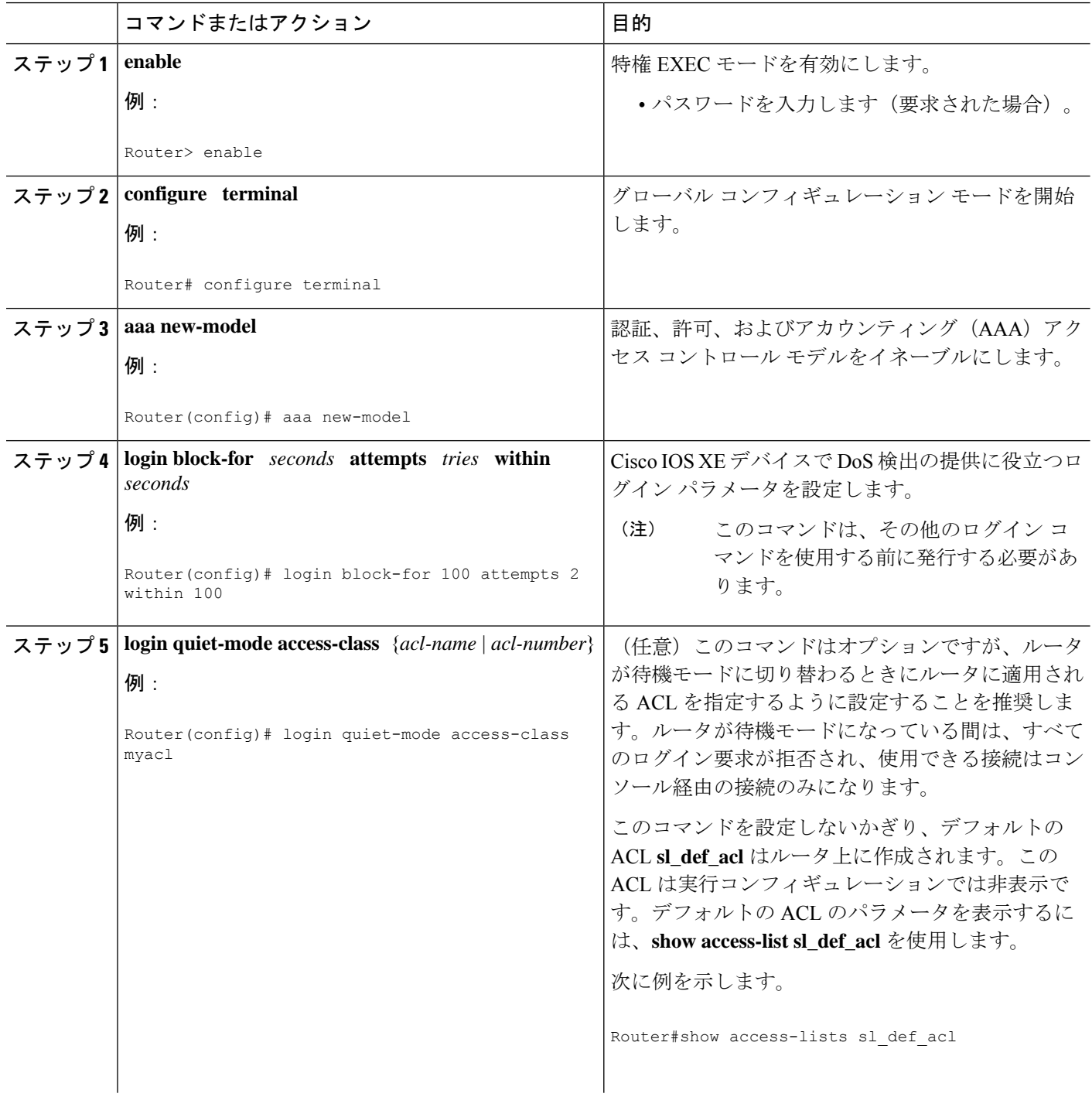

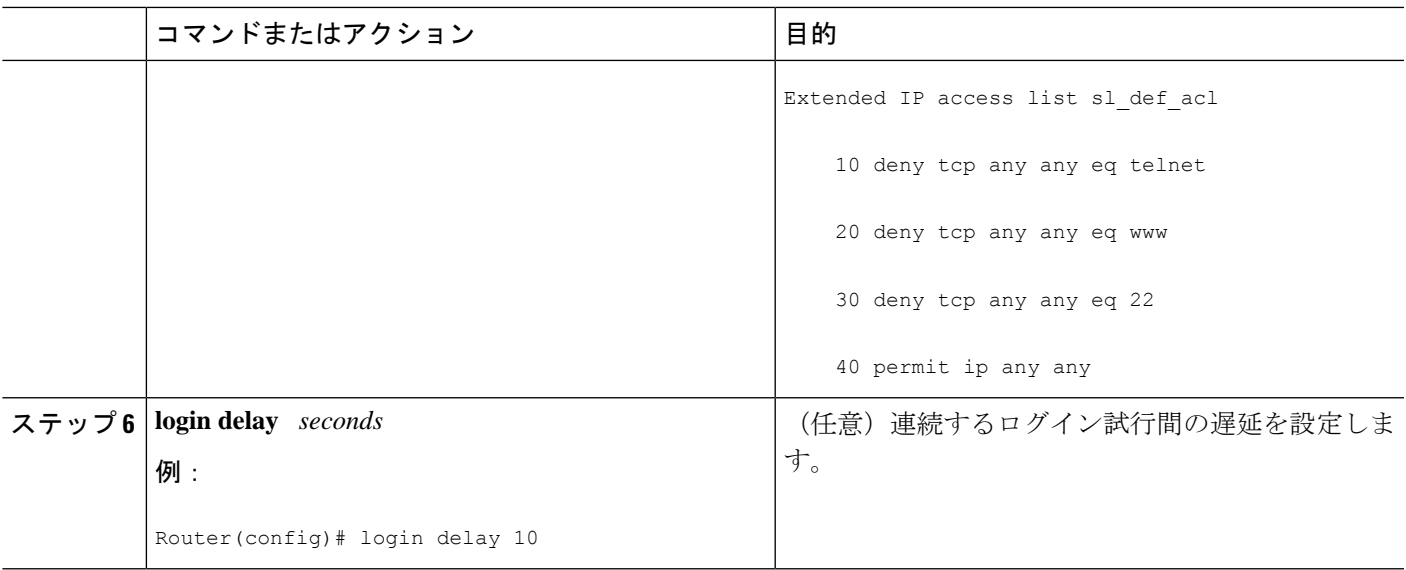

### 次の作業

ルータでログインパラメータを設定した後、設定を確認する必要がある場合があります。この 作業を完了するには、「ログイン パラメータの確認 (5ページ)」を参照してください。

### ログイン パラメータの確認

ルータに適用されたログイン設定と現在のログインステータスを確認するには、次の作業を実 行します。

#### 手順の概要

**1. enable**

**2. show login failures**

#### 手順の詳細

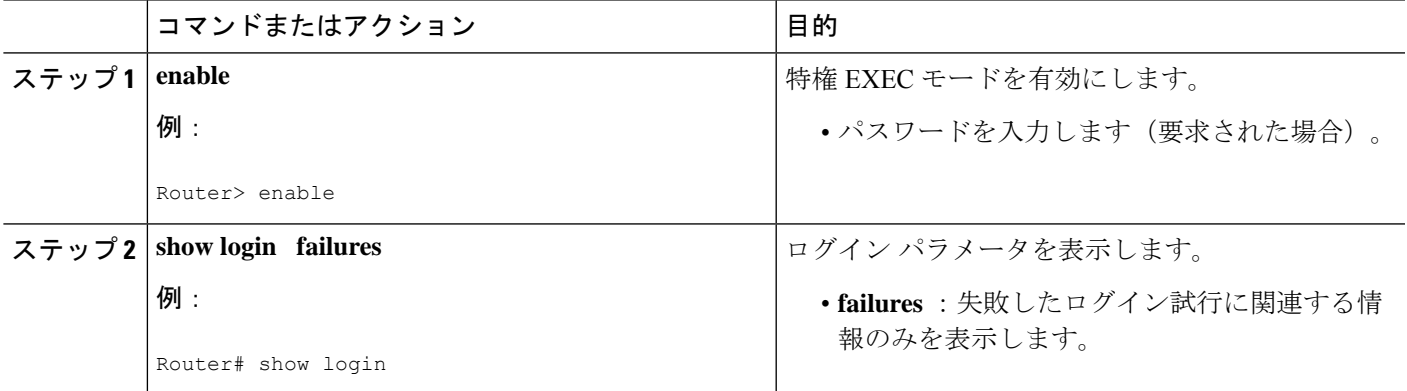

#### 例

**show login** コマンドからの次のサンプル出力は、ログインパラメータが指定されてい ないことを確認します。

#### Router# **show login**

No login delay has been applied. No Quiet-Mode access list has been configured. All successful login is logged and generate SNMP traps. All failed login is logged and generate SNMP traps Router NOT enabled to watch for login Attacks

**show login** コマンドからの次のサンプル出力は、**login block-for** コマンドが発行された ことを確認します。この例で、コマンドは100秒以内に16回以上のログイン要求が失 敗した場合、ログイン ホストを 100 秒ブロックするように設定されています。すでに 5回のログイン要求が失敗しています。

#### Router# **show login**

A default login delay of 1 seconds is applied. No Quiet-Mode access list has been configured. All successful login is logged and generate SNMP traps. All failed login is logged and generate SNMP traps. Router enabled to watch for login Attacks. If more than 15 login failures occur in 100 seconds or less, logins will be disabled for 100 seconds. Router presently in Watch-Mode, will remain in Watch-Mode for 95 seconds. Present login failure count 5.

**show login** コマンドからの次のサンプル出力は、ルータが待機モードになっているこ とを確認します。この例で、**login block-for** コマンドは、100 秒以内に 3 回以上のログ イン要求が失敗した場合、ログインホストを 100 秒ブロックするように設定されてい ます。

#### Router# **show login**

A default login delay of 1 seconds is applied. No Quiet-Mode access list has been configured. All successful login is logged and generate SNMP traps. All failed login is logged and generate SNMP traps. Router enabled to watch for login Attacks. If more than 2 login failures occur in 100 seconds or less, logins will be disabled for 100 seconds. Router presently in Quiet-Mode, will remain in Quiet-Mode for 93 seconds. Denying logins from all sources.

**show login failures** コマンドからの次のサンプル出力は、ルータ上で失敗したすべての ログイン試行を表示します。

#### Router# **show login failures**

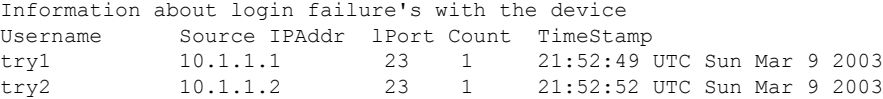

**show login failures** コマンドからの次のサンプル出力は、現在記録されている情報がな いことを確認します。

Router# **show login failures** \*\*\* No logged failed login attempts with the device.\*\*\*

# ログイン パラメータの設定例

### ログイン パラメータの設定例

次に、100秒以内に15回ログイン試行が失敗した場合に100秒の待機時間に入るようにルータ を設定する例を示します。待機時間中、ACL "myacl" からのホスト以外、すべてのログイン要 求が拒否されます。

Router(config)# **aaa new-model** Router(config)# **login block-for 100 attempts 15 within 100** Router(config)# **login quiet-mode access-class myacl**

## その他の参考資料

#### 関連資料

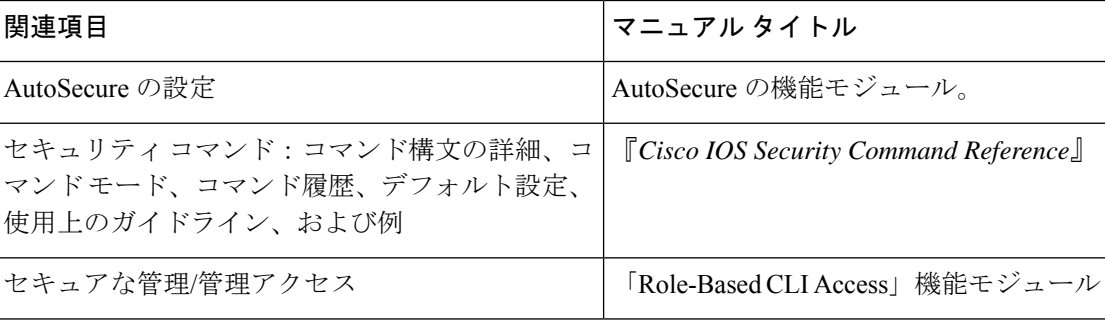

#### 標準

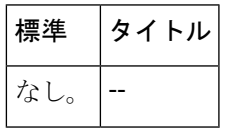

#### **MIB**

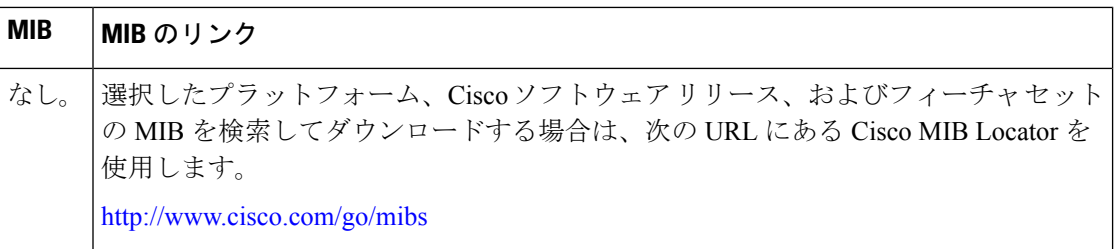

#### **RFC**

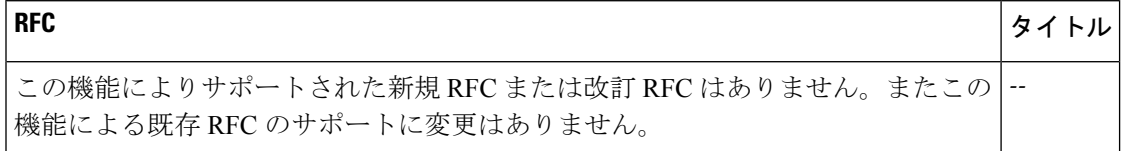

#### シスコのテクニカル サポート

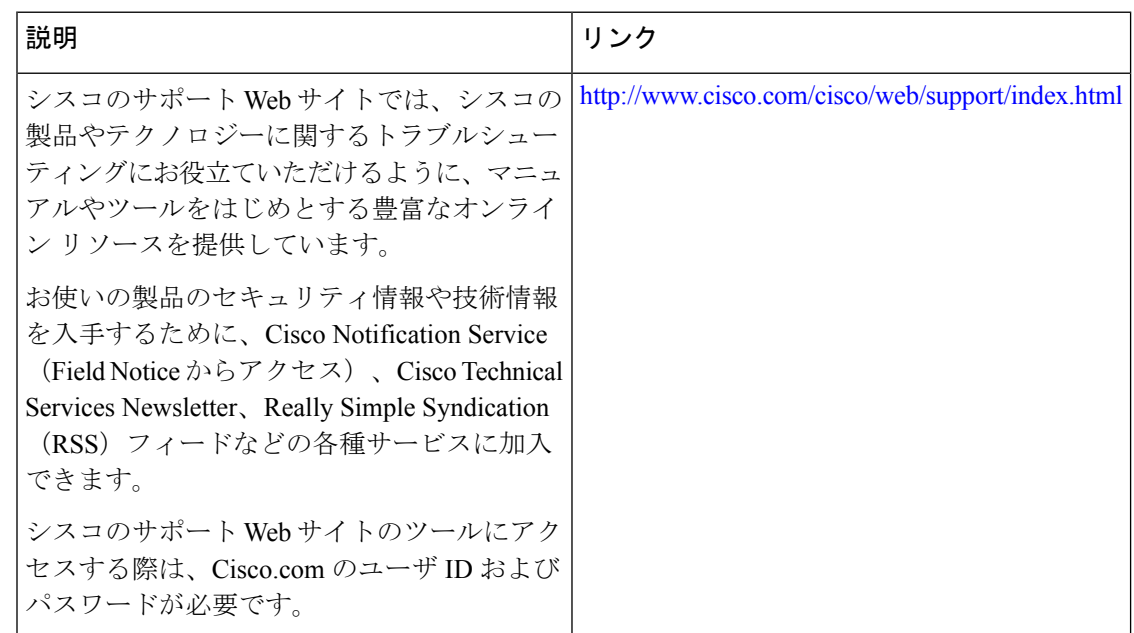

# **Cisco IOS Login Enhancements**(**LoginBlock**)に関する機能 情報

次の表に、このモジュールで説明した機能に関するリリース情報を示します。この表は、ソフ トウェア リリース トレインで各機能のサポートが導入されたときのソフトウェア リリースだ けを示しています。その機能は、特に断りがない限り、それ以降の一連のソフトウェアリリー スでもサポートされます。

プラットフォームのサポートおよびシスコソフトウェアイメージのサポートに関する情報を検 索するには、Cisco Feature Navigator を使用します。Cisco Feature Navigator にアクセスするに は、[www.cisco.com/go/cfn](http://www.cisco.com/go/cfn) に移動します。Cisco.com のアカウントは必要ありません。

表 **<sup>1</sup> : Cisco IOS Login Enhancements**(**Login Block**)に関する機能情報

| 機能名                                                   | リリース        | 機能の設定情報                                                                                                    |
|-------------------------------------------------------|-------------|----------------------------------------------------------------------------------------------------|
| Cisco IOS Login   Cisco IOS XE<br><b>Enhancements</b> | Release 2.1 | Cisco IOS Login Enhancements (Login Block) 機能により、<br>ユーザはサービス拒絶 (DoS) 攻撃と思われる攻撃が検出さ<br>れた場合、ログイン試行を自動的にブロックするオプション<br>を設定して、ルータのセキュリティを強化できます。<br>この機能は、Cisco IOS XE リリース 2.1 では、Cisco ASR 1000<br>シリーズサービスアグリゲーションルータに導入されてい |
|                                                       |             | ました。<br>この機能により、次のコマンドが変更されました。login                                                                                                    |
|                                                       |             | block-for, login delay, login quiet-mode access-class, show<br>login <sub>o</sub>                                                                                                    |

I

**10**

翻訳について

このドキュメントは、米国シスコ発行ドキュメントの参考和訳です。リンク情報につきましては 、日本語版掲載時点で、英語版にアップデートがあり、リンク先のページが移動/変更されている 場合がありますことをご了承ください。あくまでも参考和訳となりますので、正式な内容につい ては米国サイトのドキュメントを参照ください。